# CSc 110, Spring 2017

Lecture 6: Parameters (cont.) and Graphics

Adapted from slides by Marty Stepp and Stuart Reges

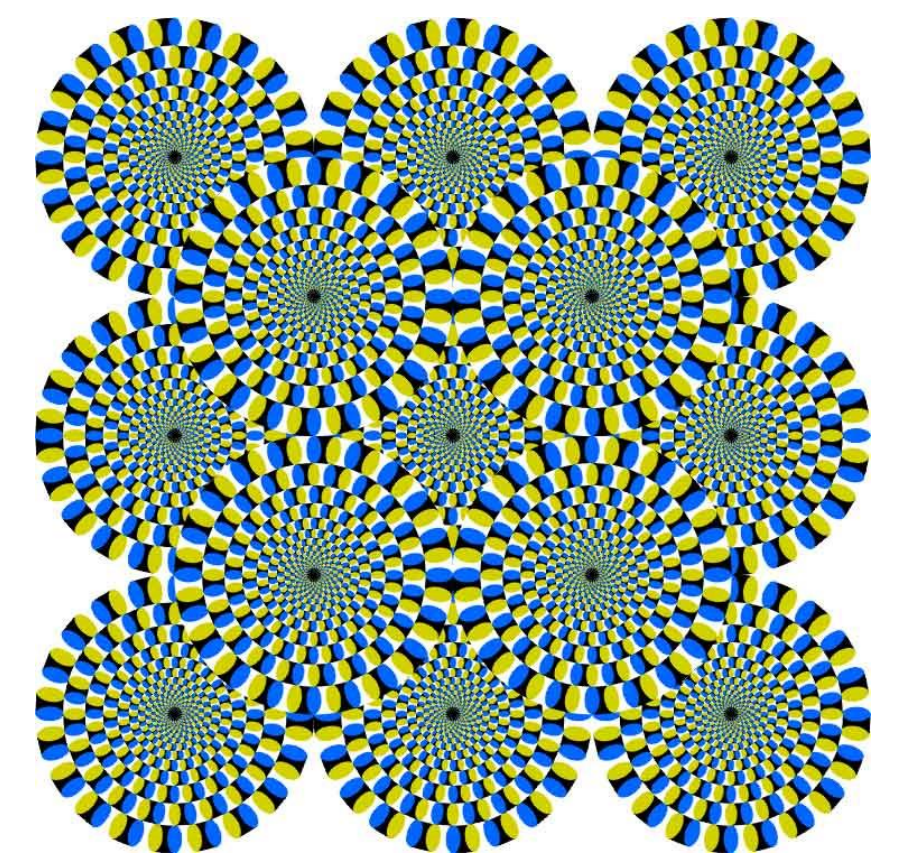

1

### Multiple parameters

- A function can accept multiple parameters. (separated by, )
	- When calling it, you must pass values for each parameter.
- Declaration:

def *<name>*(*<name>*, **...**, *<name>*): *<statement>***(s)**

• Call:

*<name>*(*<exp>*, *<exp>*, **...**, *<exp>*)

#### Multiple parameters example

```
def main():
   print_number(4, 9)
   print_number(17, 6)
   print_number(8, 0)
   print_number(0, 8)
def print_number(number, count):
    for i in range(0, count):
        print(number, end="")
    print()
```
#### Output:

```
444444444
171717171717
```
00000000

• Modify the stars program to draw boxes with parameters.

#### Stars solution

**# Prints several lines and boxes made of stars.**

**# Third version with multiple parameterized methods.**

```
def main():
    line(13)
    line(7)
    line(35)
    print()
    box(10, 3)
    box(5, 4)
    box(20, 7)
```

```
# Prints the given number of 
#stars plus a line break.
def line(count):
    for i in range(0, count):
        print("*", end="")print()
```

```
# Prints a box of stars of the given size.
def box(width, height):
    line(width)
    for line in range(0, height - 2):
        print("*", end="")for space in range(0, width -2):
            print(" ", end="")
        print("*")
    line(width)
```
#### Stars solution

**# Prints several lines and boxes made of stars.**

**# Third version with multiple parameterized methods.**

```
def main():
    line(13)
    line(7)
    line(35)
    print()
    box(10, 3)
   box(5, 4)
    box(20, 7)
```

```
# Prints the given number of 
#stars plus a line break.
def line(count):
    for i in range(0, count):
        print("*", end="")print()
```

```
# Prints a box of stars of the given size.
def box(width, height):
    line(width)
    for line in range(0, height - 2):
        print("*", end="")for space in range(0, width -2):
            print(" ", end="")
        print("*")
    line(width)
```
## Strings as parameters

```
say_hello("Allison")
```

```
teacher = "Bictolia"
say_hello(teacher)
```

```
def say_hello(name):
    print("Welcome, " + name)
```
#### Output:

Welcome, Allison Welcome, Bictolia

• Modify the stars program to use string parameters. Use a function named repeat that prints a string many times.

#### Stars solution

**# Prints several lines and boxes made of stars. # Fourth version with String parameters.**

def main():

line(13) line(7) line(35) print() box $(10, 3)$  $box(5, 4)$ box(20, 7)

**# Prints the given number of # stars plus a line break.** def line(count): **repeat("\*", count)** print()

```
# Prints a box of stars of the given size.
def box(width, height):
    line(width)
    for line in range(height -2):
        print("*", end="")repeat(" ", width - 2)
        print("*")
    line(width)
# Prints the given String the given 
# number of times.
def repeat(s, times):
    for i in range(0, times):
        print(s, end="")
```
### Value semantics

- **value semantics**: When numbers and strings are passed as parameters, their values are copied.
	- Modifying the parameter will not affect the variable passed in.

```
def strange(x):
    x = x + 1print ("1. x = " + x)x = 23strange(x)
print ("2. x = " + x)...
```
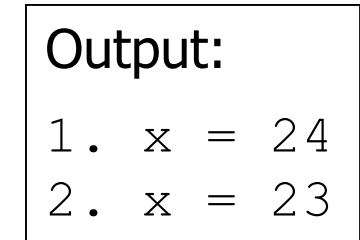

#### A "Parameter Mystery" problem

def main():  $x = 9$  $y = 2$  $z = 5$ **mystery(z, y, x) mystery(y, x, z)** def mystery(**x**, **z**, **y**):

print(str( $z$ ) + " and " + str( $y - x$ ))

## Graphical objects

We will draw graphics in Python using a new kind of object:

- DrawingPanel: A window on the screen.
	- Not part of Python; provided by the instructor. See class web site.

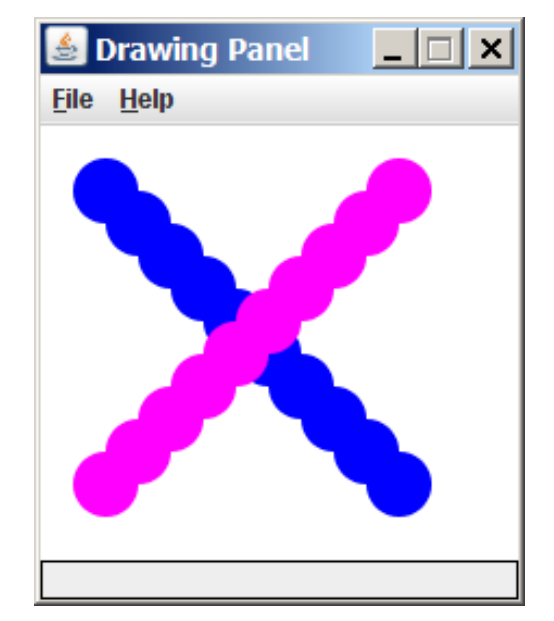

## **DrawingPanel**

• Import the program that implements DrawingPanel

from drawingpanel import \*

• To create a window:

```
<name> = DrawingPanel(<width>, <height>)
<name> = DrawingPanel(<width>, <height>, background="color")
Example:
```

```
panel = DrawingPanel(300, 200)
```
- The window has nothing on it.
	- We can draw shapes and lines on it.
- If passed the optional third parameter it will have a background color

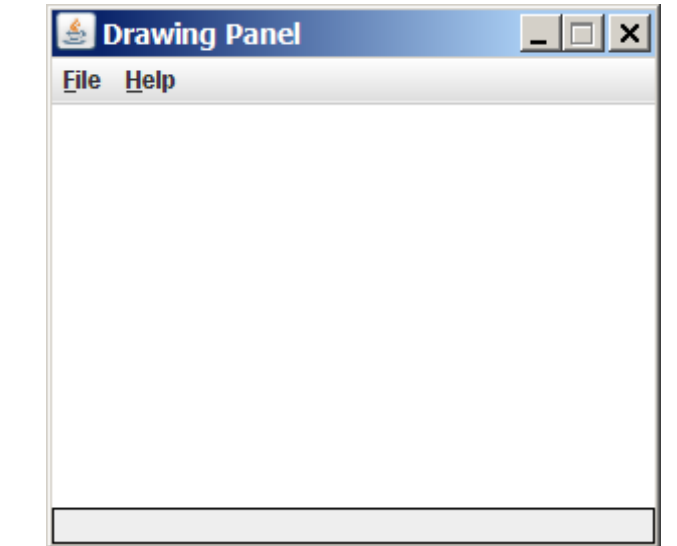

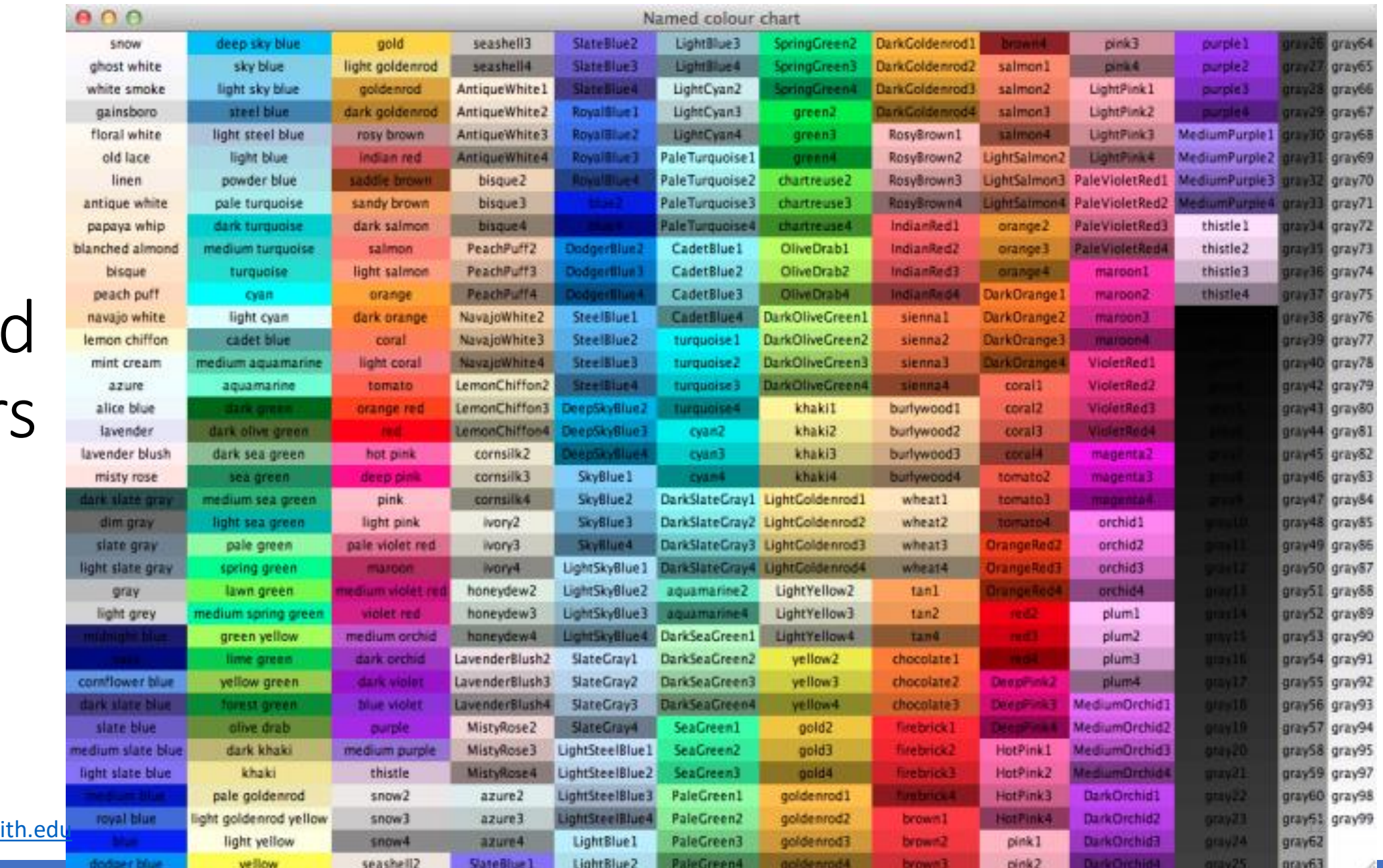

## Name color

Chart credit **Smith** 

## Custom colors

- You can construct custom colors using hex.
	- # followed by six numbers  $0 9$  and letters  $A F$ 
		- A is 10, B is 11 and so on
		- #000000 is black
		- #FFFFFF is white
		- Colors get darker as the number gets lower
		- The first two digits are the amount of red, the next two green, the last two blue

panel = DrawingPanel(80, 50, background="#3367D3")

### Coordinate system

- Each (x, y) position is a *pixel* ("picture element").
- (0, 0) is at the window's top-left corner.
	- x increases rightward and the y increases downward.
- The rectangle from (0, 0) to (200, 100) looks like this:

![](_page_13_Figure_5.jpeg)

#### Drawing shapes

panel.canvas.create\_line(*x1*, *y1*, *x2*, *y2,* fill="*color*"*)*

line between points (*x1*, *y1*), (*x2*, *y2*) in color

panel.canvas.create\_oval(*x1*, *y1*, x2, y2*,* outline="*color*")

outline largest oval that fits in a box with top-left at (*x1*, *y1*) and lower right at (x2, y2) outlined in color

panel.canvas.create\_rectangle(*x1*, *y1*, x2, y2*,* outline="*color*")

outline of rectangle with top-left at (*x1*, *y1*) and bottom right at (x2, y2) outlined in color

panel.canvas.create\_text(*x*, *y,* text="*string"*)

text centered vertically and horizontally around (x, y)

## Filled in shapes

• To draw a shape with a fill set its fill instead of outline.

```
from drawingpanel import * # so I can use Graphics
def main():
   p = DrawingPanel(150, 70)# inner red fill
   p.canvas.create_rectangle(20, 10, 120, 60, fill="red")
```
![](_page_15_Picture_3.jpeg)

• This will automatically fill the shape but give it a black border. To remove the border add  $width=0$ .

```
p.canvas.create_rectangle(20, 10, 120, 60, fill="red", width=0)
```
### Superimposing shapes

• When two shapes occupy the same pixels, the last one drawn is seen.

from drawingpanel import \*

def main():  $p =$  DrawingPanel(200, 100, background="light gray") p.canvas.create\_rectangle(10, 30, 110, 80, fill="black") p.canvas.create oval $(20, 70, 40, 90,$  fill="red", width=0) p.canvas.create  $oval(80, 70, 100, 90, fill="red", width=0)$ 

p.canvas.create\_rectangle(80, 40, 110, 60, fill="cyan", width=0)

![](_page_16_Picture_5.jpeg)

### Drawing with loops

#### • The *x1*, *y1*, *x2*, *y2* expression can use any variable.

panel = DrawingPanel(400, 300, background="yellow")

```
for i in range(1, 11):
    panel.canvas.create_oval (100 + 20 * i, 5 + 20 * i, 
                              150 + 20 * i, 55 + 20 * i
                               fill="red", width=0)
```
![](_page_17_Picture_4.jpeg)

panel = DrawingPanel(250, 220) **for i in range(1, 11):** panel.canvas.create\_oval (30, 5, 30 + **20 \* i**,  $5 + 20 \star i$ , fill="magenta")

![](_page_17_Figure_6.jpeg)

## Loops that begin at 0

- Beginning a loop at 0 can make coordinates easier to compute.
- Example:
	- Draw ten stacked rectangles starting at (20, 20), height 10, width starting at 100 and decreasing by 10 each time:

```
panel = DrawingPanel(160, 160)
for i in range(0, 10):
    panel.canvas.create rectangle (20, 20 + 10 * i,
                             120 - 10 * i, 30 + 10 * i)
```
![](_page_18_Figure_5.jpeg)

## Drawing w/ loops questions

• Code from previous slide:

```
panel = DrawingPanel(160, 160)
```

```
for i in range(0, 10):
    panel.canvas.create rectangle (20, 20 + 10 * i,
                             120 - 10 * i, 30 + 10 * i)
```
![](_page_19_Figure_4.jpeg)

• Write variations of the above program that draw the figures at right as output.

![](_page_19_Figure_6.jpeg)

## Drawing w/ loops answers

#### • Solution #1:

```
panel = DrawingPanel(160, 160)
for i in range(0, 10):
    panel.canvas.create_rectangle (20 + 10 * i, 20 + 10 * i,120, 30 + 10 * i)
```
![](_page_20_Figure_3.jpeg)

![](_page_20_Figure_4.jpeg)

#### • Solution #2:

panel = DrawingPanel(160, 160)

```
for i in range(0, 10):
   panel.canvas.create rectangle (110 – 10 * i, 20 + 10 * i,
                                   120, 30 + 10 * i)
```
## Parameterized figures

- Modify the car-drawing function so that it can draw many cars, such as in the following image.
	- Top-left corners: (10, 30), (150, 10)
	- Hint: We must modify our draw car function to accept x/y coordinates as parameters.

![](_page_21_Picture_4.jpeg)

#### Parameterized answer

def main(): panel = DrawingPanel(260, 100, background="light gray") draw\_car(panel**, 10, 30**) draw\_car(panel**, 150, 10**)

![](_page_22_Picture_2.jpeg)

def draw\_car(p**, x, y**): p.canvas.create\_rectangle(**x, y**, **100 + x, 50 + y**, fill="black") p.canvas.create oval  $(x + 10, y + 40, x + 30, y + 60,$  fill="red", width=0) p.canvas.create oval  $(x + 70, y + 40, x + 90, y + 60,$  fill="red", width=0) p.canvas.create\_rectangle(**x + 70, y + 10, x + 100, y + 30**, fill="cyan", width=0)

#### Drawing parameter question

 $\bullet$  Modify draw car to allow the car to be drawn at any size.

- Existing car: size 100. Second car: (150, 10), size 50.
- $\bullet$  Once you have this working, use a  $for$  loop with your function to draw a line of cars, like the picture at right.
	- Start at (10, 130), each size 40, separated by 50px.

![](_page_23_Picture_5.jpeg)

![](_page_23_Picture_6.jpeg)

#### Drawing parameter answer

```
def main():
    panel = DrawingPanel(260, 100, background="light gray") 
    draw_car(panel, 10, 30, 100)
    draw_car(panel, 150, 10, 50)
   for i in range(0, 5):
       draw_car(panel, 10 + i * 50, 130, 40);
def draw_car(p, x, y, size):
```
![](_page_24_Picture_2.jpeg)

```
p.canvas.create_rectangle(x, y, x + size, y + size / 2, fill="black")
p.canvas.create oval(x + size / 10, y + size / 10 * 4, x + size / 10 * 3, y +
                     size / 10 * 6, fill='red", width=0)p.canvas.create_oval(x + size / 10 * 7, y + size / 10 * 4, x + size / 10 * 9,
```

```
y + size / 10 * 6, fill="red", width=0)
```

```
p.canvas.create_rectangle(x + size / 10 * 7, y + size / 10, x + size,
                          y + size / 10 * 3, fill="cyan", width=0)
```
## Animation with sleep

- DrawingPanel's sleep function pauses your program for a given number of milliseconds.
- You can use sleep to create simple animations.

```
panel = DrawingPanel(250, 200) 
for i in range(1, NUM CIRCLES + 1):
    panel.canvas.create oval (15 * i, 15 * i, 30 + 15 * i, 30 + 15 * i)
    panel.sleep(500)
```
• Try adding  $s \geq e$  commands to loops in past exercises in this chapter and watch the panel draw itself piece by piece.